# *SCITY OF LEESBURG* ELECTRONIC SOLICITATION **SYSTEM**

GETTING STARTED

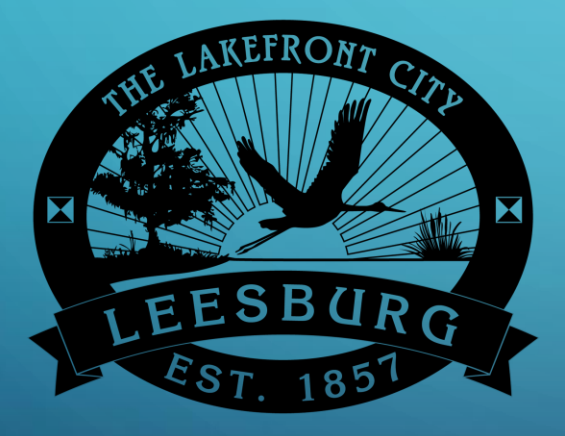

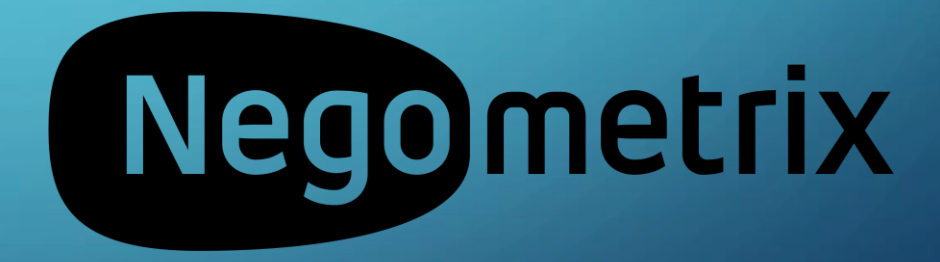

## WELCOME

The City of Leesburg is implementing a new intelligent on-line solicitation system. This new system is powered by Negometrix, a company based in the Netherlands. This new system will allow the City of Leesburg to begin the transformation to the future of Public Procurement. We could bore you with a bunch of information on all the benefits of this system but will briefly tell you the system is fully integrated from planning through contract management.

This new system will provide efficiencies for the City and you, our suppliers. This new system is different but NOT difficult. We have prepared this brief Getting Started guide to help you register and participate in a solicitation (bid).

## GET STARTED

The easiest way to access a solicitation is to go to the City's Negometrix company profile page. To get there . . .

**Navigate to [www.leesburgflorida.gov/purchasing](http://www.leesburgflorida.gov/purchasing).** 

Select

View Bid Opportunities icon

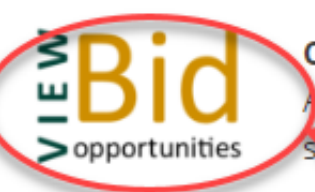

### **CURRENT OPEN SOLICITATIONS**

All current solicitations (Bids, Requests for Proposals & Request for ( von Vendor Registry.

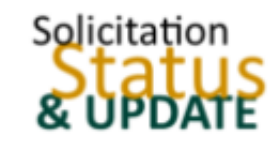

#### **SOLICITATION STATUS & UPDATES**

Select this option to view the current status & updates for solicitation award information related to City solicitations.

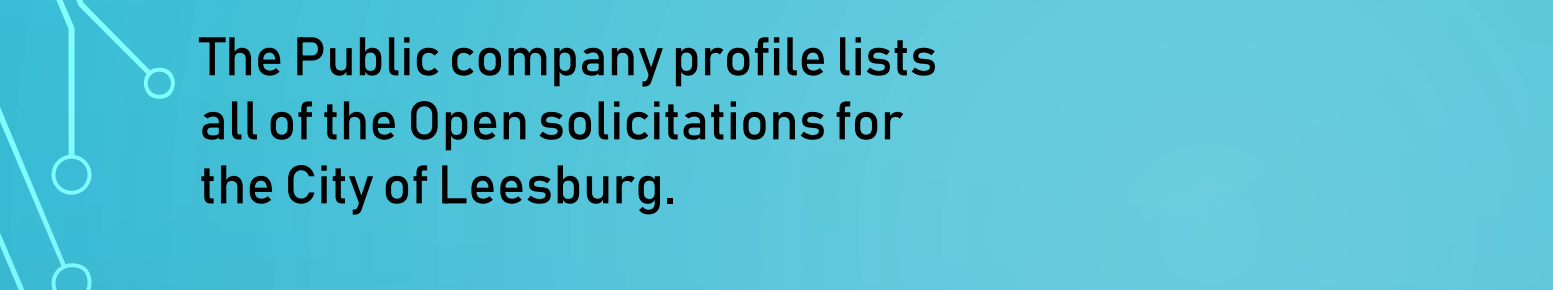

## Click on the solicitation title for which you are interested.

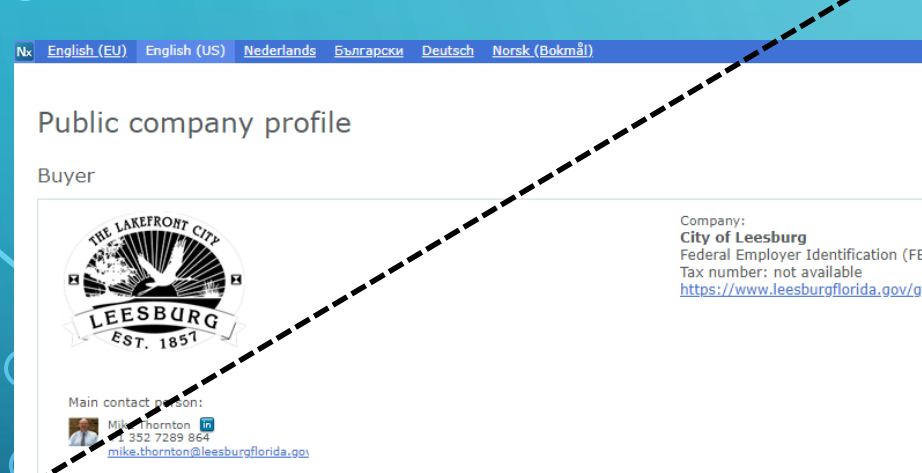

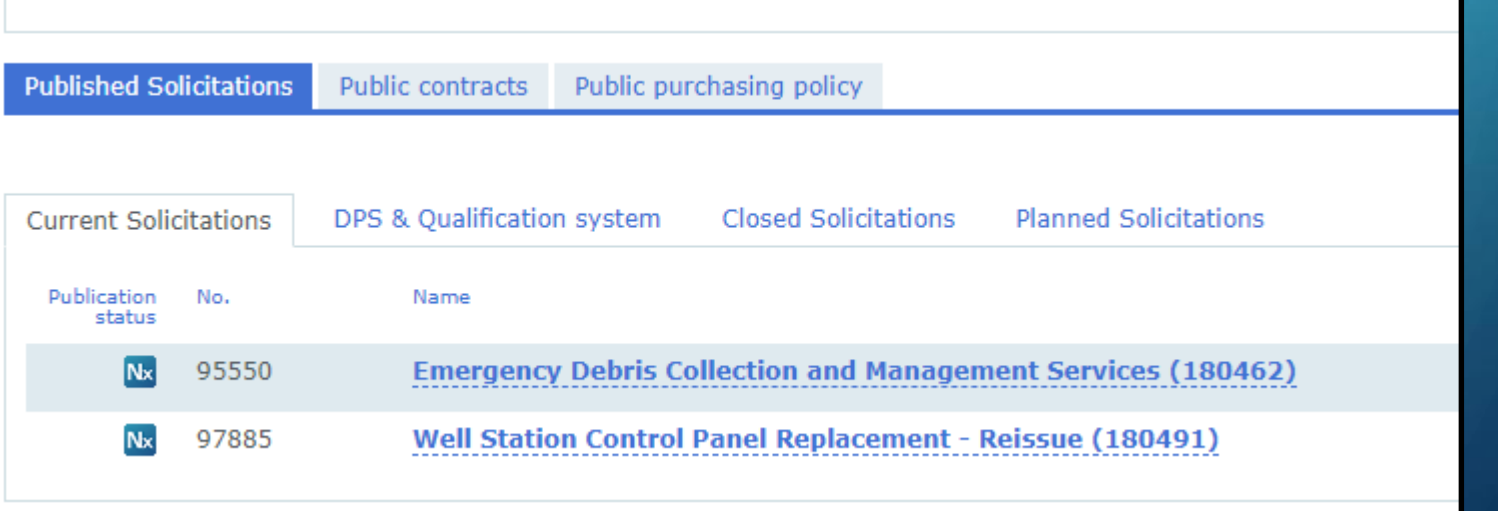

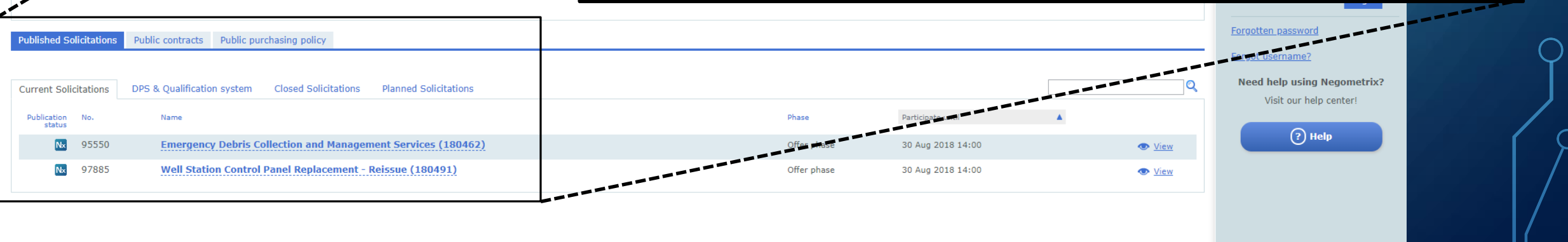

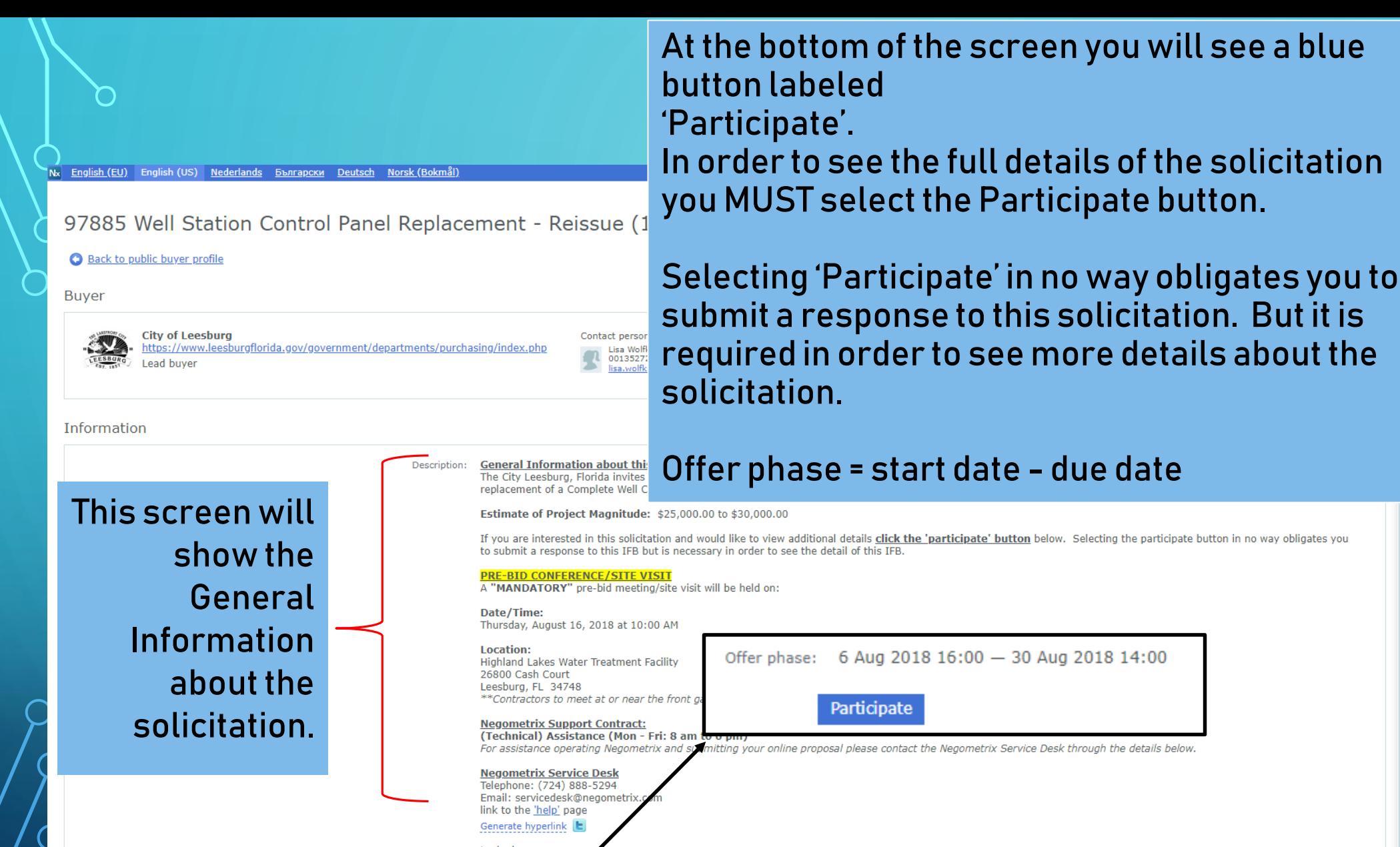

Locked open 6 Aug 2018 15:  $-30$  Aug 2018 14:00

d Solicitations ed Templates r company rd· Login

lego metrix

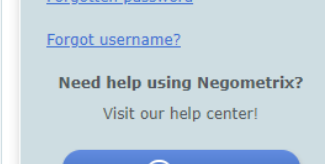

(?) Help

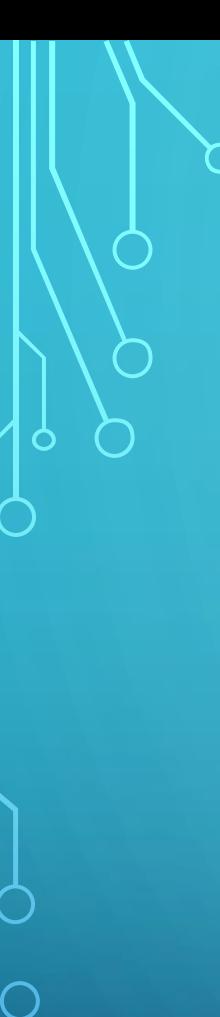

After selecting 'Participate' this pop-up window will be displayed.

If you have a Negometrix account you can login.

If you do not have an account so you will select the 'Register Company link'

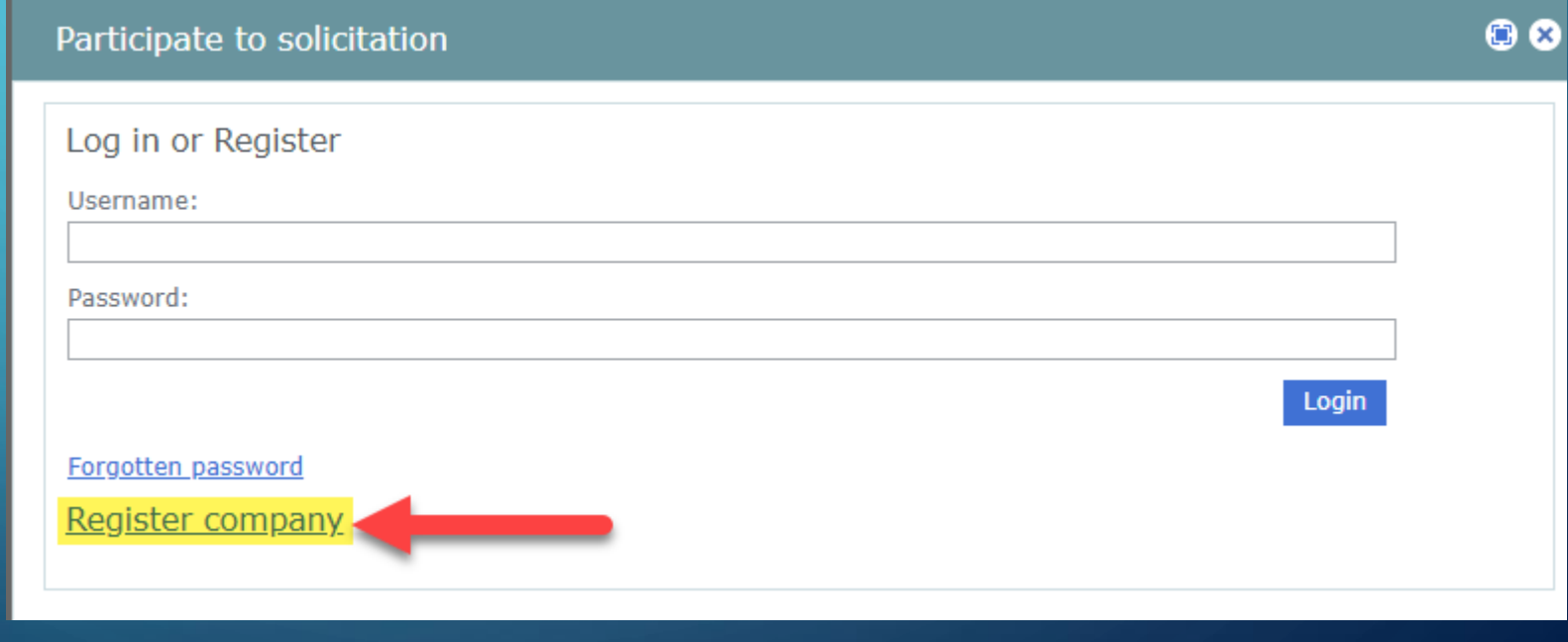

### Register company

You can only register your company once. If you're company alrea initiated by other buyers that have invited you or as a supplier. If y

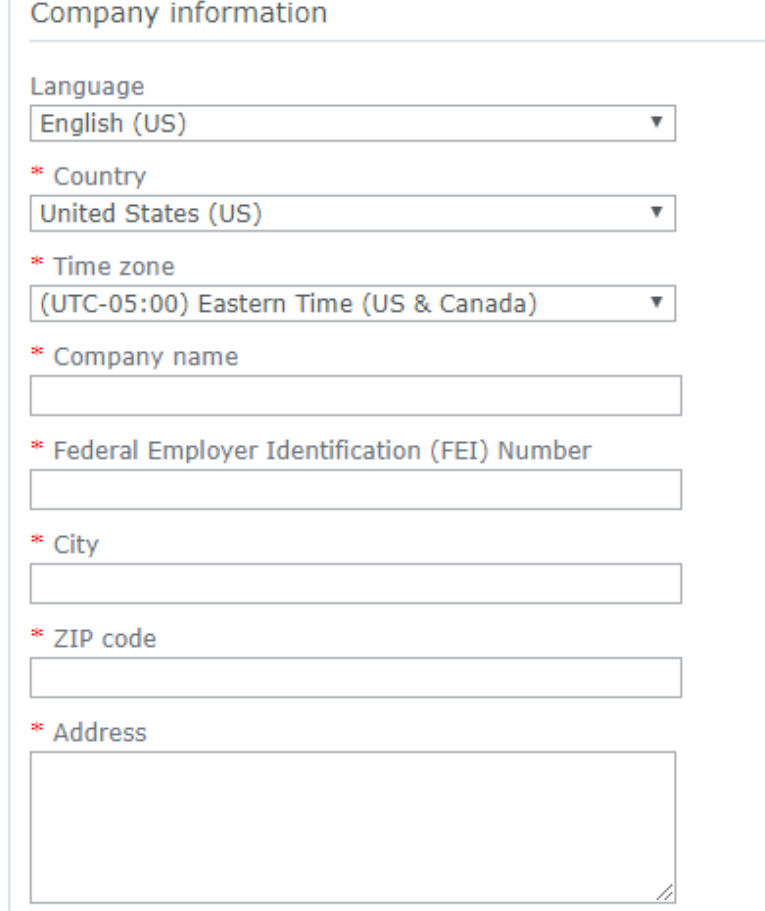

\* Company will use Negometrix as:

◉ Supplier

◯ Purchasing/Procurement company

### **Register Company**

Registration is very easy, probably the easiest of all the electronic solicitation systems.

## Fill in the information as requested.

#### Personal data

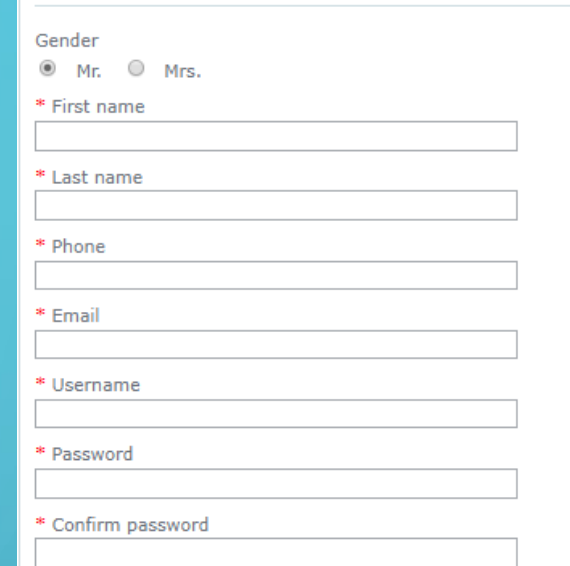

#### Which emails do you want to receive?

- Updates, maintenance and technical changes in Negometrix
- Regometrix events and promotions
- Daily Digest new submissions (daily mail with new submissions in ongoing pr
- Daily Digest Question & Answer (twice-daily mail with new published questio

#### Code

\* Code

Ensure your company can be found by buyers!

If you are a supplier, you're advised to indicate one or more CPV codes (Commo way, buyers can know what kind of products or services your company offers.

#### Ensure you can be found as a supplier

\* Terms & Conditions and Privacy Policy

I accept these terms and conditions Terms & Conditions and Privacy Policy

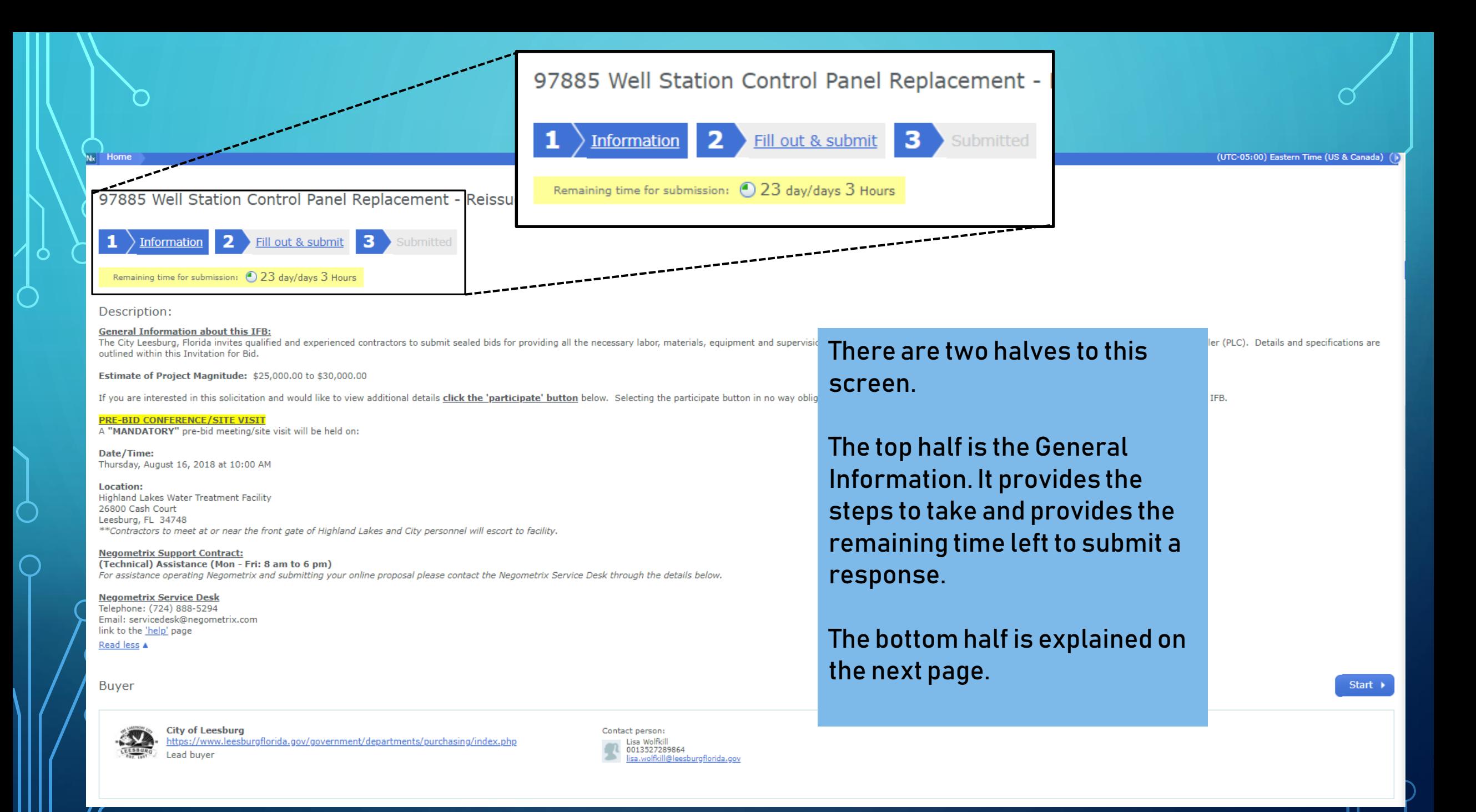

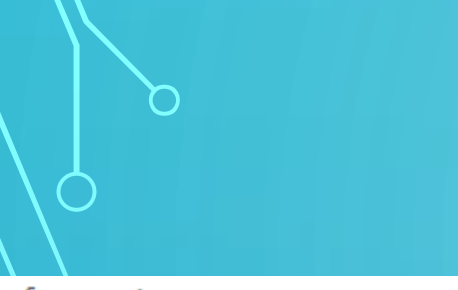

#### Information

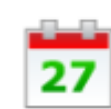

### **Planning**

Award phase: 25 Sep 2018 8:00 View all

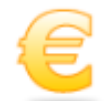

### **Price lists (Read-Only)**

1. Schedule of Bid Items

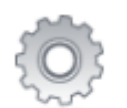

### **Settings**

PROCEDURE: Locked open View all

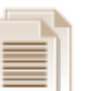

#### **Documents**

Related to this Solicitation

Attention: Here you can only see the attachments. To make a digital offer please click 'start'

Add colleague / colleague overview

Planning – will show all the dates and phases associated with the solicitation.

Price Lists – Selecting this option will display the price lists for the solicitation.

Settings – Some general information relate to the solicitation.

Documents – Displays all documents for the solicitation for supplier review.

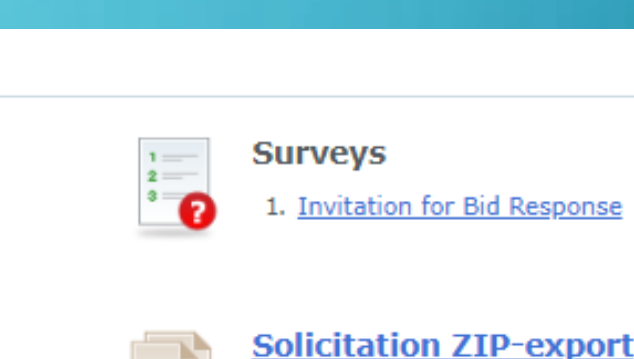

Surveys – These are the items suppliers must respond to in order to submit a bid response. Add colleague/Colleague overview – use this

≣

option to invite a co-worker that may work on the solicitation with you.

Solicitation ZIP-export – This option will create a ZIP file for download of all information in the solicitation.

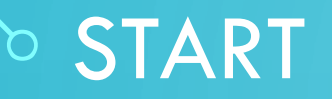

97885 Well Station Control Panel Replacement - Reissue (180491) offer phase F Ends on 30 Aug 2018 14:00

 $\overline{\mathbf{3}}$ Fill out & submit Information Submitted

Remaining time for submission: (23 day/days 3 Hours

Description:

 $N_x$  Home

O

#### **General Information about this IFB:**

The City Leesburg, Florida invites qualified and experienced contractors to submit sealed bids for providing all the necessary labor, materials, equipment and supervision for replacement of a Complete Well Control panel an outlined within this Invitation for Bid.

Estimate of Project Magnitude: \$25,000.00 to \$30,000.00

If you are interested in this solicitation and would like to view additional details click the 'participate' button below. Selecting the participate button in no way obligates you to submit a response to this IFB but is ne

#### **PRE-BID CONFERENCE/SITE VISIT**

A "MANDATORY" pre-bid meeting/site visit will be held on:

Date/Time: Thursday, August 16, 2018 at 10:00 AM

**Location: Highland Lakes Water Treatment Facility** 26800 Cash Court Leesburg, FL 34748 \*\*Contractors to meet at or near the front gate of Highland Lakes and City personnel will escort to facility.

#### **Negometrix Support Contract:**

(Technical) Assistance (Mon - Fri: 8 am to 6 pm) For assistance operating Negometrix and submitting your online proposal please contact the Negometrix Service Desk through the details below.

#### **Negometrix Service Desk** Telephone: (724) 888-5294

Email: servicedesk@negometrix.com link to the 'help' page Read less A

Buyer

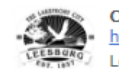

**City of Leesburg** https://www.leesburgflorida.gov/government/departments/purchasing/index.php Lead buver

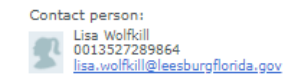

When you are ready to start your solicitation response, select the 'Start' button.

**Selecting 'Start' does not** obligate you to actually submit a response.

Start >

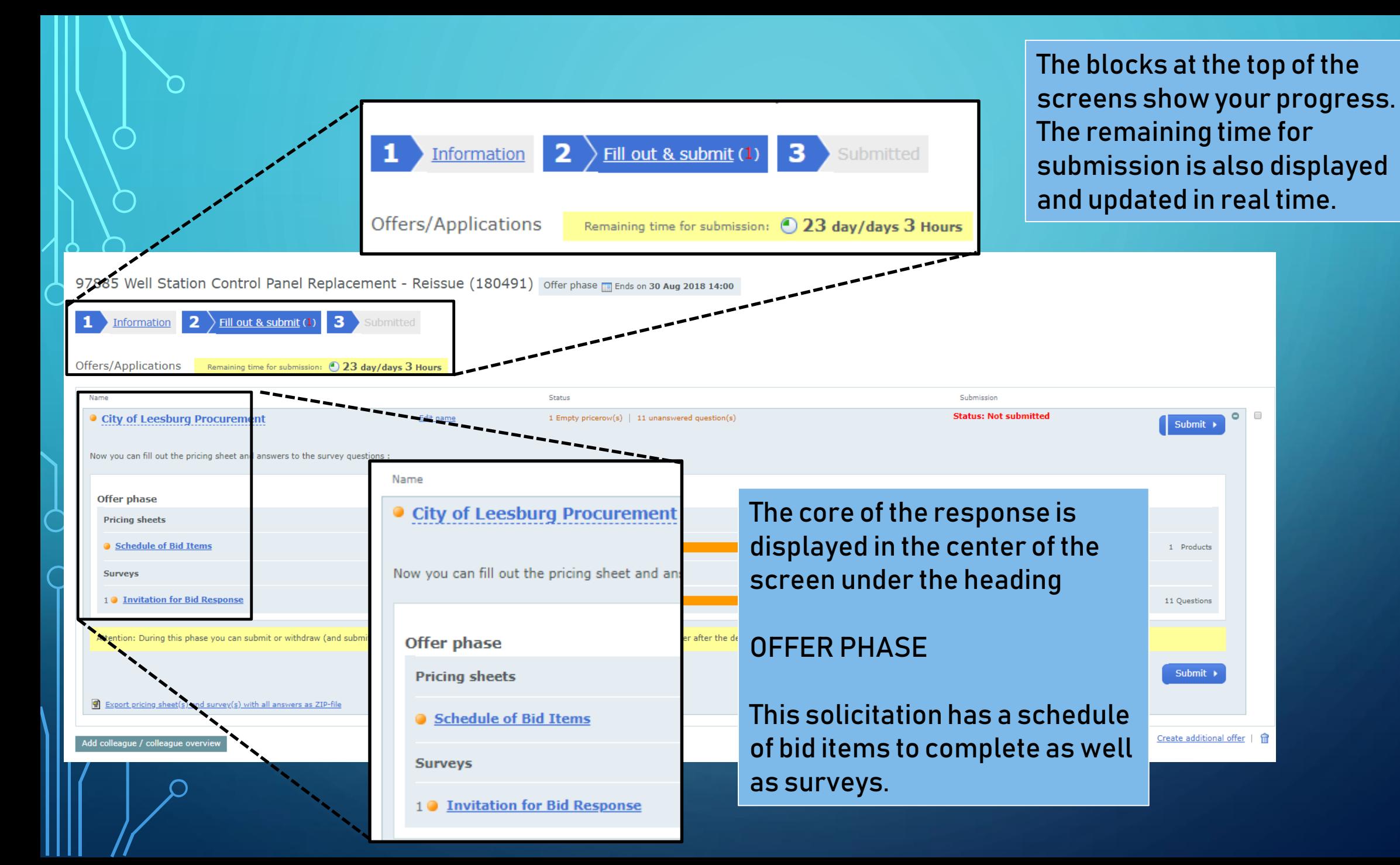

## DEFINITIONS

- **Offer phase** The period of time when suppliers are able to start, fill out & submit responses (bids) to the solicitation.
- **Pricing Sheets** The Schedule of Bid Items or the prices suppliers are submitting for their response. The City's buyer prepares the pricing sheets.
- **Surveys** The system uses the term Survey to signify the questions the supplier must answer in response to this solicitation. Each solicitation is different and will have different Surveys, or questions, based on the commodity being purchased.

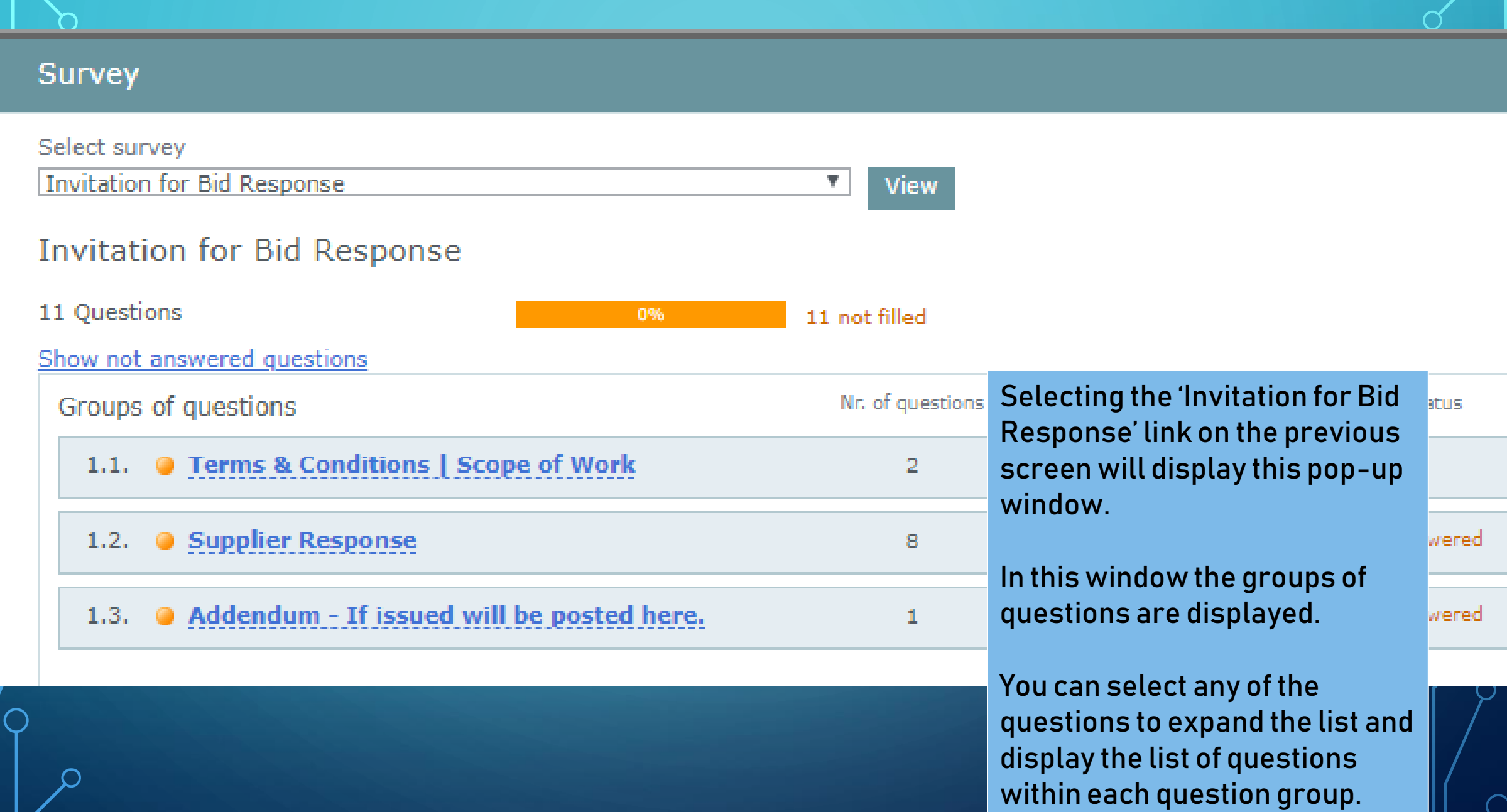

 $\circ$ 

O

 $\bigcirc$ 

 $\bigcap$ 

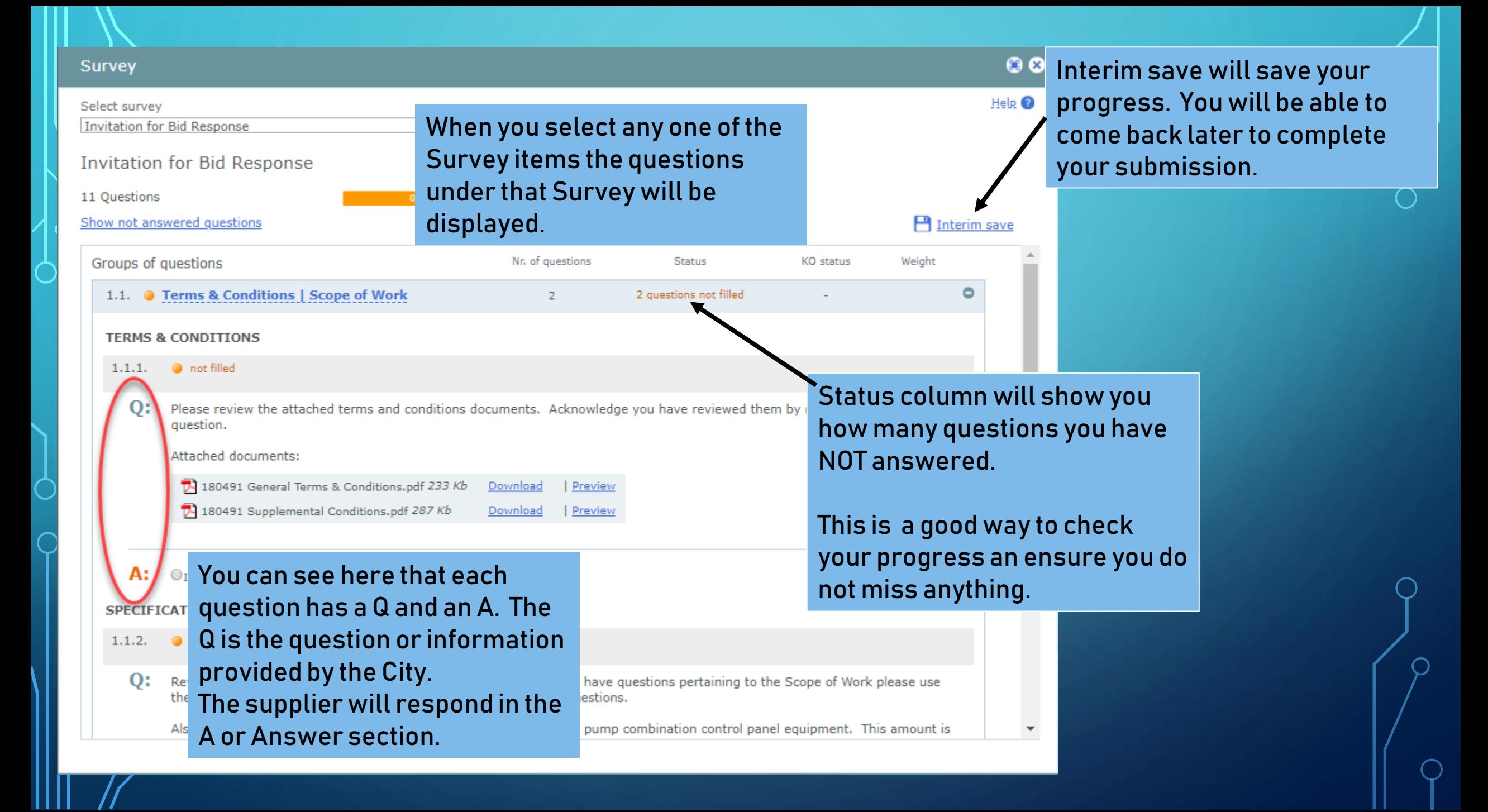

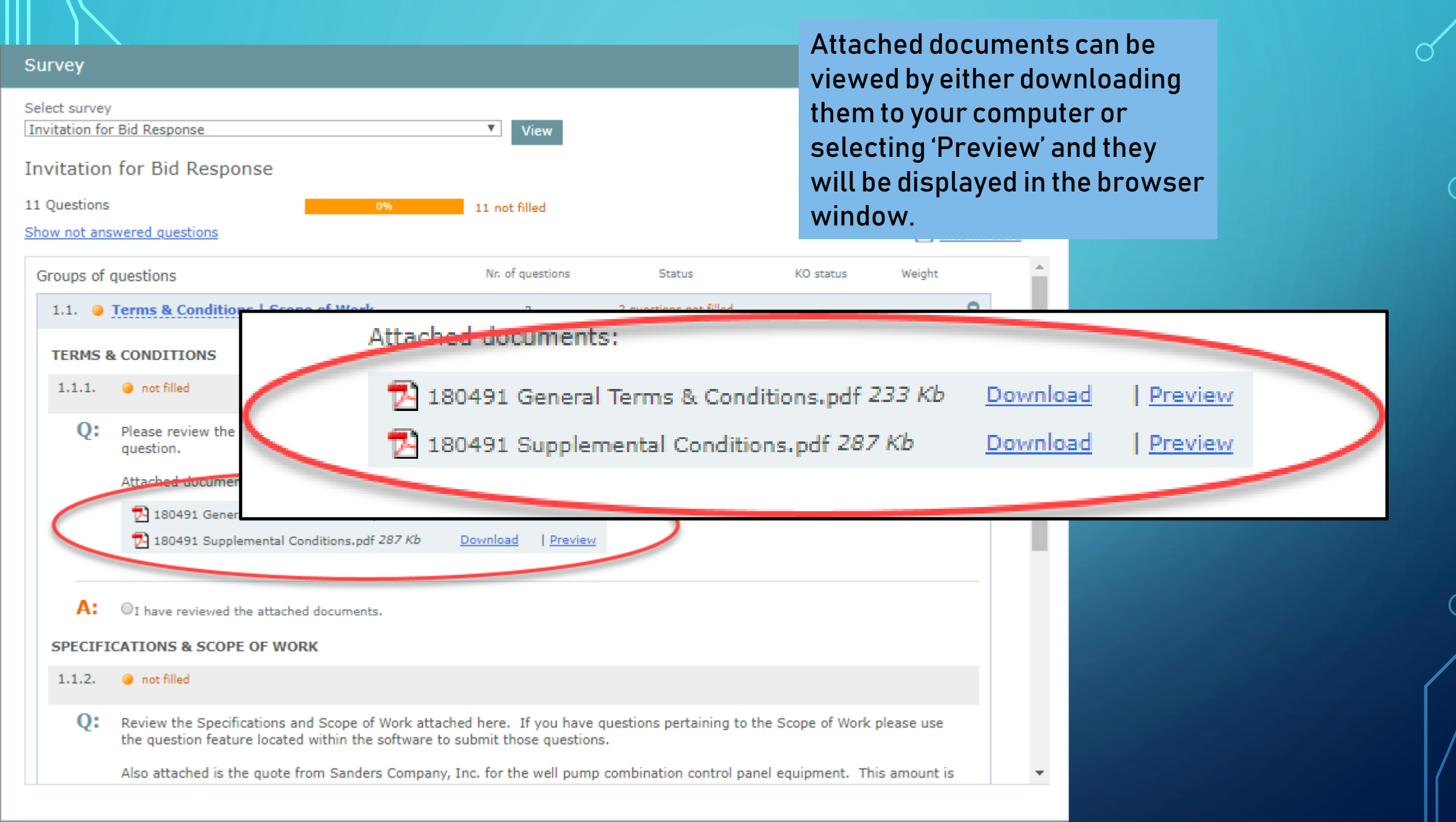

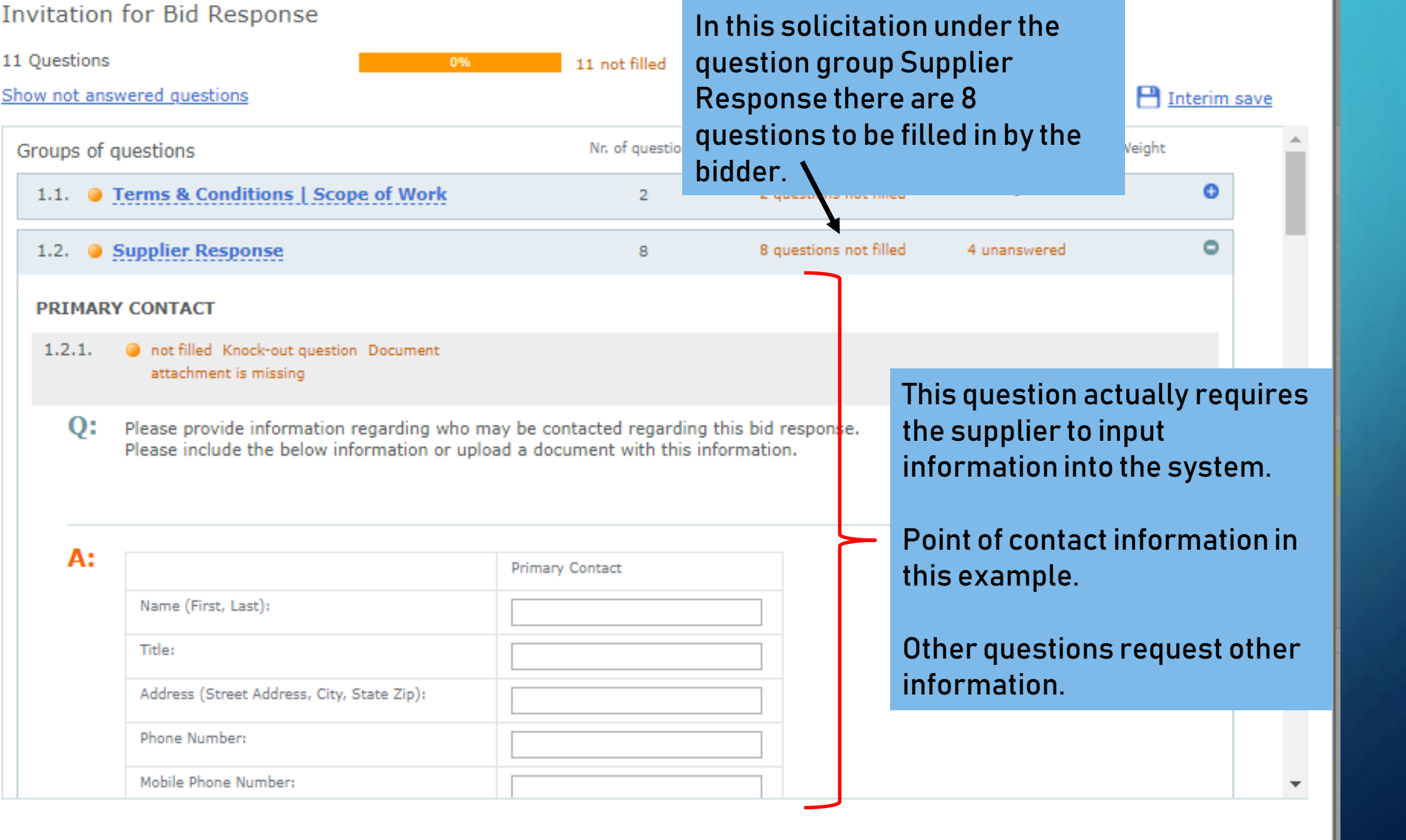

## PRICE SHEET

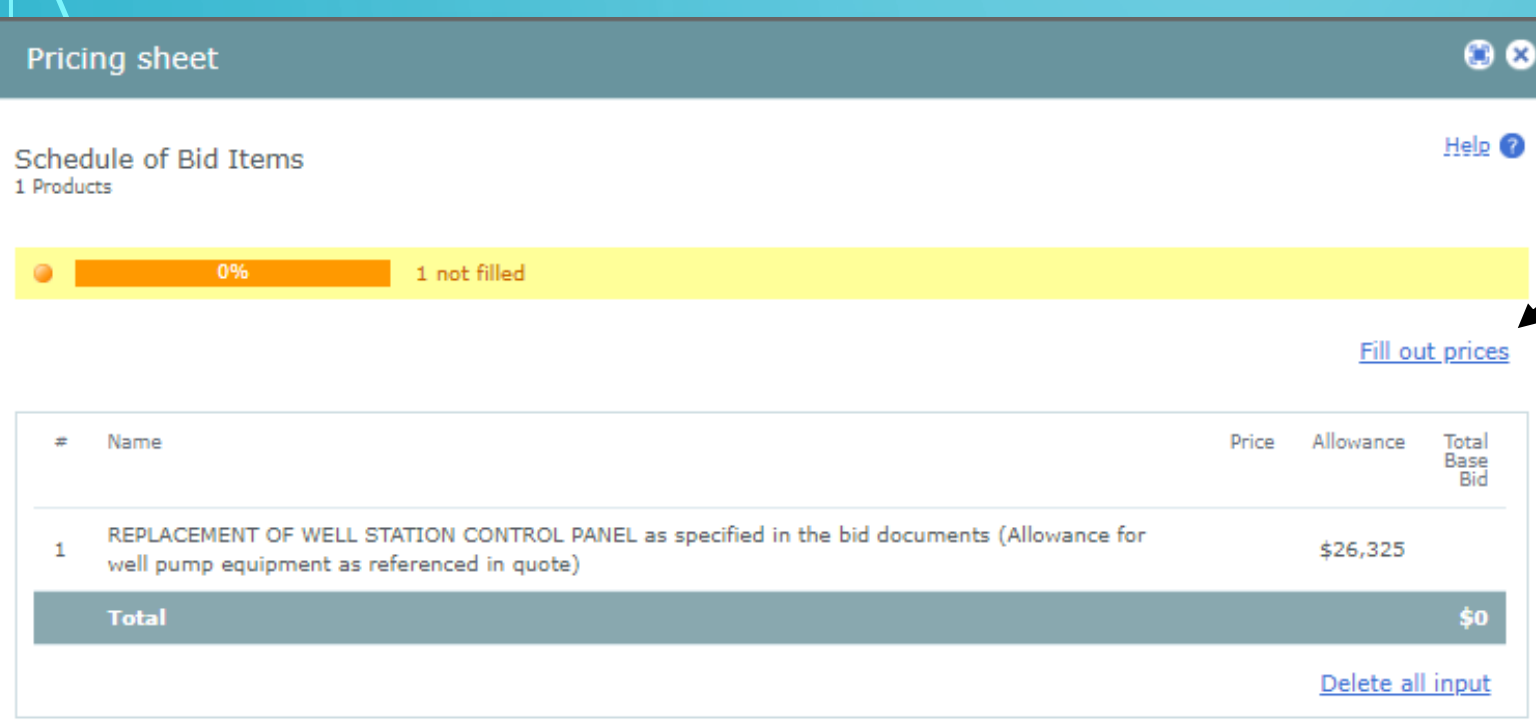

#### Comment:

Bidders will enter the price to furnish and install the Well Station Control Panel as specified in the bid documents. The price listed as the Allowance is for Well Pump Combination Control Panel Equipment that Contractor will purchase from Sanders Company, Inc. The quote for equipment is supplied in the document attached.

Export pricing sheet

## This is the Price Sheet window.

To complete the price sheet you would select the 'Fill out prices' link.

( )

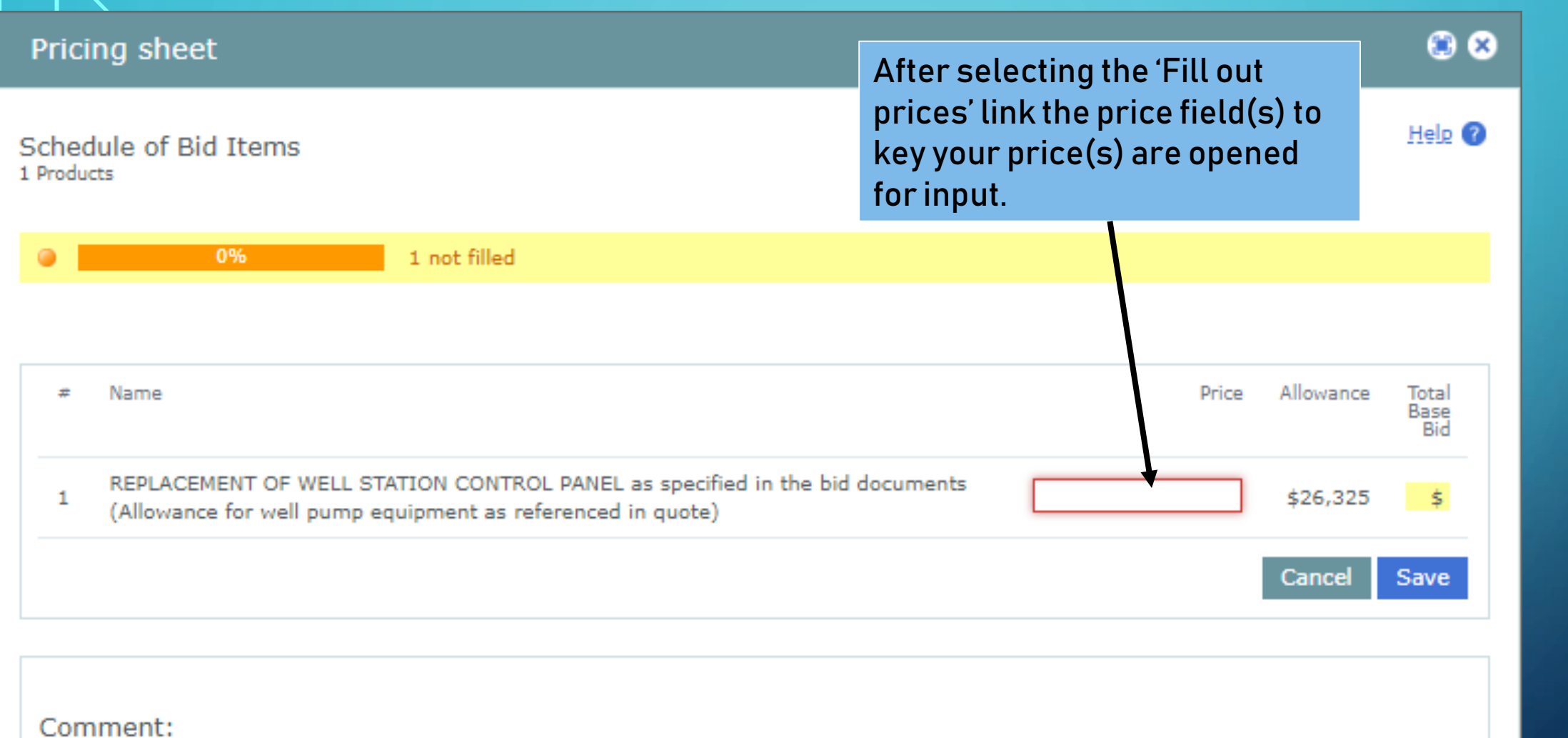

Bidders will enter the price to furnish and install the Well Station Control Panel as specified in the bid documents. The price listed as the Allowance is for Well Pump Combination Control Panel Equipment that Contractor will purchase from Sanders Company, Inc. The quote for equipment is supplied in the document attached.

Export pricing sheet

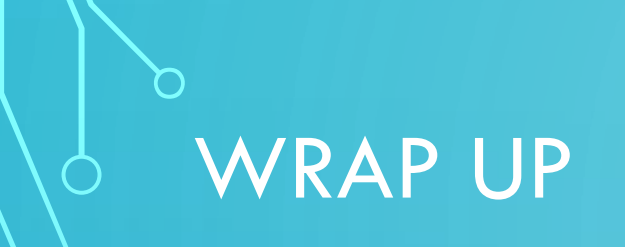

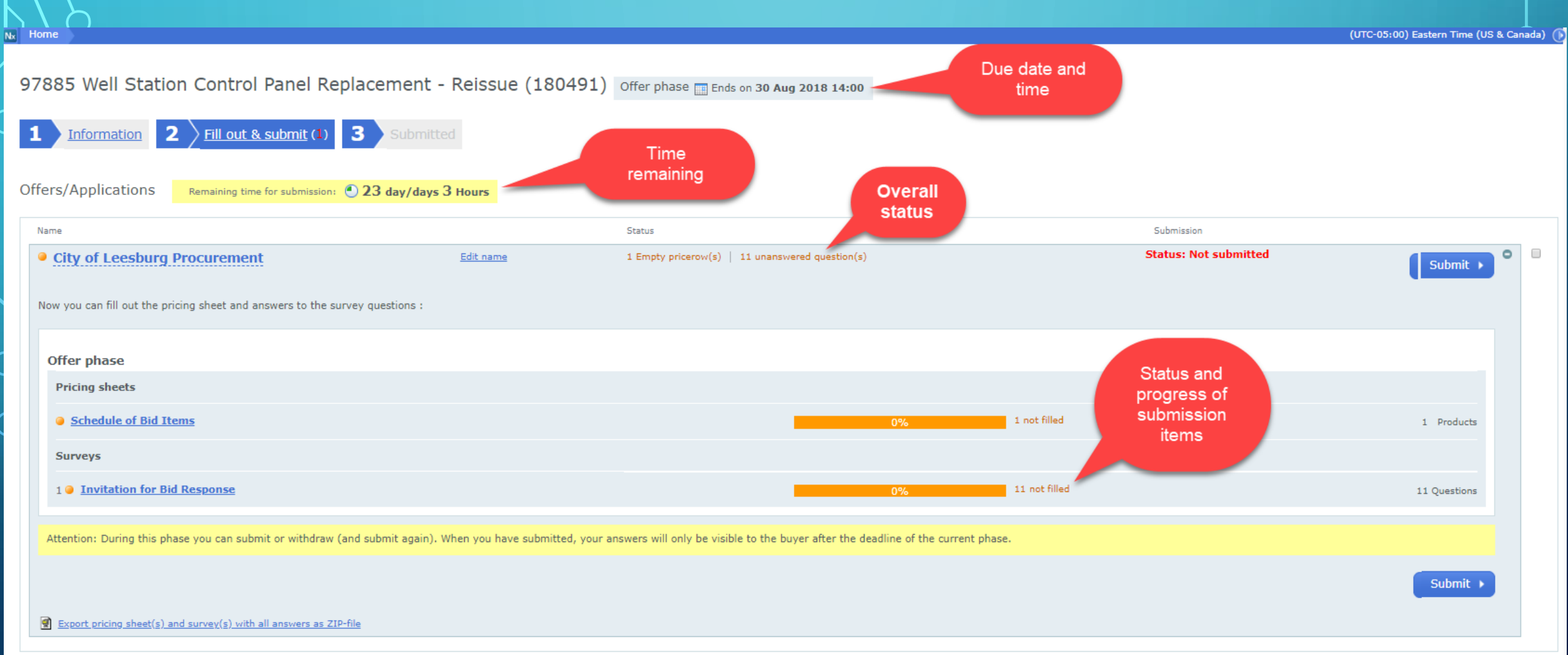

Add colleague / colleague overview

## QUESTIONS AND ANSWERS

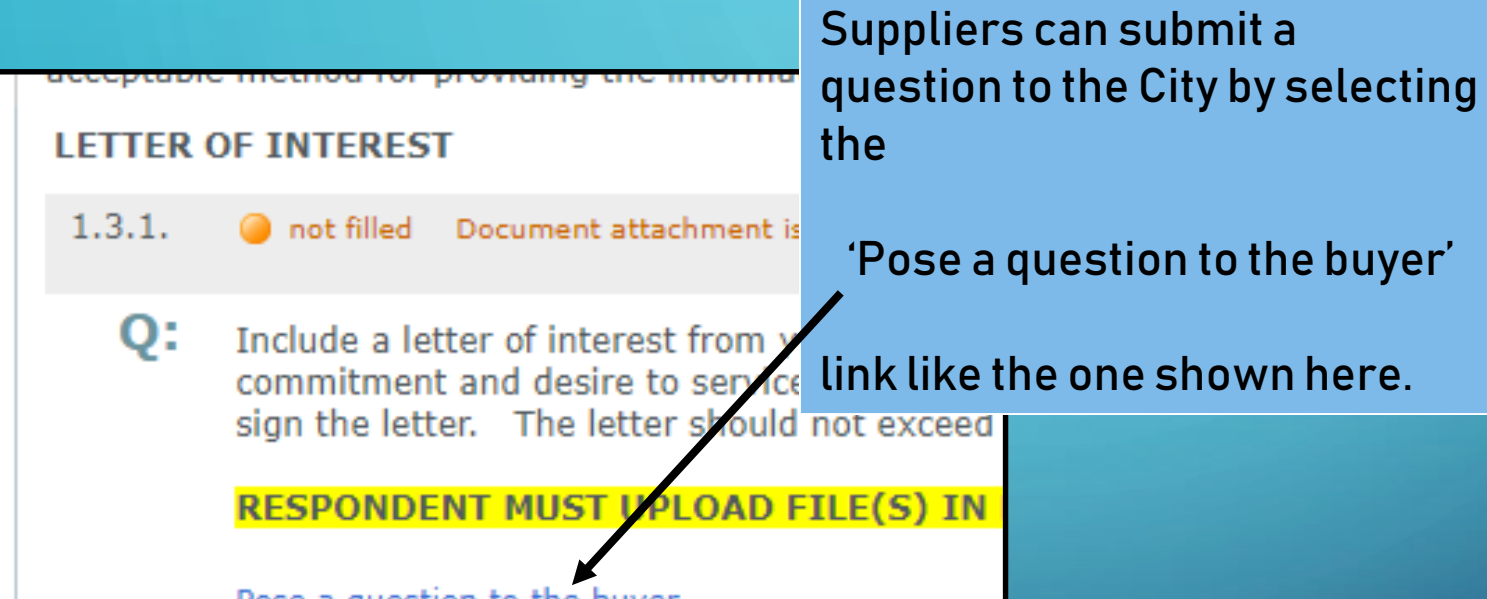

Pose a question to the buyer

## SUPPORT

If you need assistance using the system or submitting your response you can contact the Negometrix support by phone or email.

(724) 888-5294

Email: [servicedesk@negometrix.com](mailto:servicedesk@negometrix.com)

Hours: 7:00 AM to 5:00 PM EST